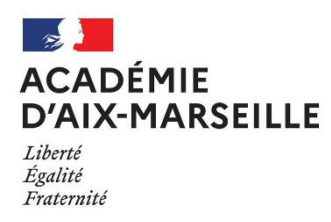

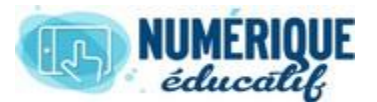

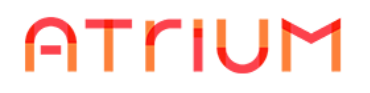

## DOCUMENTS

2020/2021 Atrium Version V1.22.4

## S'ABONNER A UN ESPACE DOCUMENT

S'abonner à un espace document permet de recevoir une notification sur l'adresse mail enregistrée lors de l'inscription chaque fois qu'un document est déposé dans cet espace.

## 1. S'ABONNER A UN ESPACE DOCUMENT

Pour recevoir une notification par mail à chaque dépôt de document dans un espace, il suffit de

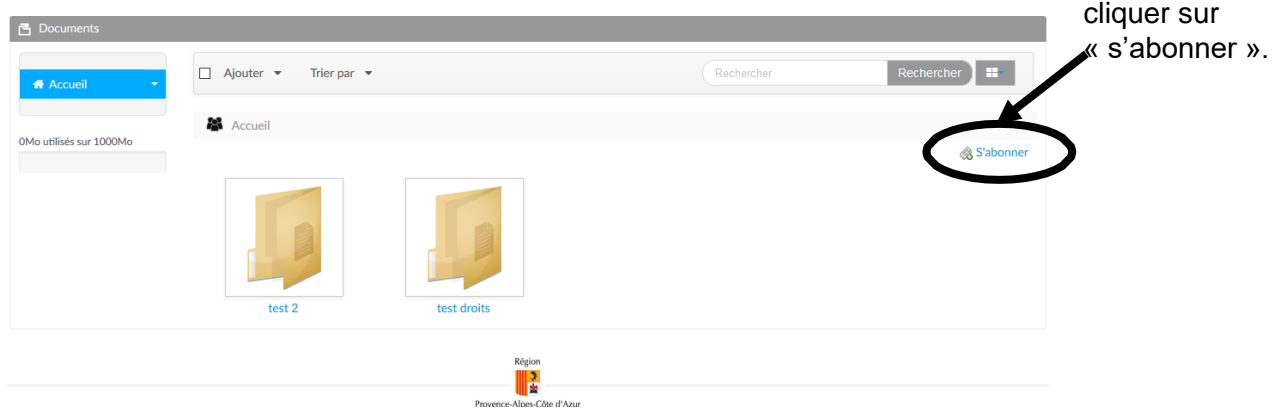

Cette fonction existe dans chaque dossier (répertoire) de l'espace document. Il est ainsi possible de ne s'abonner que pour un dossier.

## 2. SE DESABONNER D'UN ESPACE DOCUMENT

Lorsqu'on est abonné à un espace document, la fonction « s'abonner » est remplacée par « Se désinscrire ». Pour ne plus recevoir de notification, il suffit de cliquer sur « Se désinscrire »

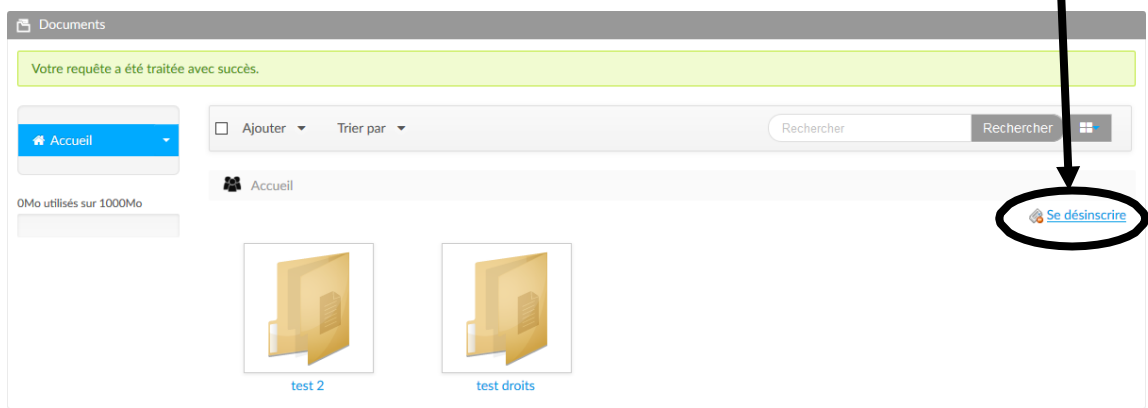

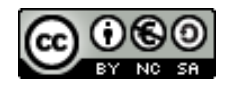